# **Naturschutz / Landespflege**

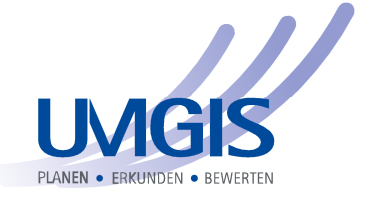

## **Übernahme von CAD-Daten und Aufbau eines GIS Naturschutz / Landespflege**

#### **Auftraggeber**

Landeshauptstadt Magdeburg

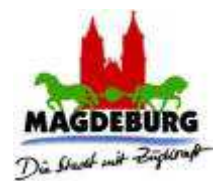

#### **Ausgangssituation**

In der 230.000 Einwohner zählenden Landeshauptstadt Magdeburg bearbeiteten ca. 40 MicroStation-Nutzer Umweltdaten. Zur Zeit setzt die Stadtverwaltung im Umweltamt und der Unteren Naturschutzbehörde an 5 Arbeitsplätzen die GIS-Software GeoMedia Standard ein. Damit das Einlesen und Aufbereiten der Umweltdaten zeitgemäß erfolgen kann, sollen folgende Fachinformationssysteme integriert werden:

- Umwelttechnische Untersuchung (UTU),
- Naturschutz und Biotopkartierung (NAT) sowie
- Bodenschutz und Flächenrecycling (BuF)

Zukünftig sollen etwa 150 GIS Auskunftsplätze über Intranet in den Ämtern Magdeburgs bereitgestellt werden.

#### **Aufgabenstellung**

Die Leistungsfähigkeit der Produkte soll anhand einer Testinstallation mit Testdaten nachgewiesen werden. Diese GIS-Software wird nun einem Eignungstest in Magdeburg unterzogen, der die KID zu einer Entscheidung, wie weiter vorgegangen werden soll, befähigt.

Eine detaillierte Dokumentation des Quell- und Zieldatenbestandes ist nötig. Weiterhin sind die Abläufe der Migration und Integration in die drei Fachschalen nachvollziehbar darzustellen. Ebenfalls Rechnung getragen werden soll dem zukünftigen Ausbau einer datenbank-zentrierten Datenhaltung und der zunehmenden Bedeutung der Internettechnologien.

Die aktuellen Luftbildern sollen gemeinsam ausgewertet werden können und es müssen einfache Suchroutinen umgesetzt sein..

#### **Problemlösung**

In einem ersten Schritt wurden die Daten der Tabelle "entwickl\_data" nach MS-Access konvertiert und in das Geodata-Warehouse geschrieben. Die originalen Daten wurden dabei nicht ergänzt oder geändert.

Die differenzierte Darstellung im GeoMedia-Viewer nach z.B. der Art der Fläche erfolg dynamisch als thematische Abfrage. Die kartographischen Einstellungen, die Lokalisierbarkeit und das massstäbliche Zoomen können jederzeit geändert werden.

Unter GeoMedia können nun alle relevanten Geodatenbestände mit den Daten des Landschaftsplans gemeinsam visualisiert und analysiert werden. Es werden alle gängigen GIS-Formate unterstützt. Somit sind Verschneidungen mit Daten aus der kommunalen Bauleitplanung oder dem Bereich Bodenschutz oder Naturschutz jederzeit problemlos möglich.

Nachdem eine oder mehrere Flächen im Kartenfenster ausgewählt wurden, können die Sachdaten über die UmGIS Objekt-Info dargestellt werden.

Beliebige GIS-Objekte können kombiniert werden. Es ist auch eine Mehrfachauswahl möglich. Das aktuelle Objekt wird außerdem im Kartenfenster markiert (hier hellgrüner Flächenrand, Friedhofsfläche).

Die Objekt-Info unterstützt alle SQL-fähigen GIS-Datenbestände und ist per xml-Datei von Außen konfigurierbar.

Eine direkte Suche nach Adressen und Flurstücken über die UMGIS Objekt-Info ermöglicht die schnelle Navigation in der Datenbank und im GIS.

### **Verwendete Software**  MS-Access GeoMedia und GeoMedia Viewer UMGIS Objekt-Suche UMGIS Objekt-Info Erfaßt: 27.11.2002 0000 **ORGHAM**  $\frac{1}{2}$  or  $\frac{1}{2}$ Jbst-Wiesen (ohne Zaun)<br>Magere Frischwiesen, extensiv genutz<br>Mälweiden 08.02.05.01 ø  $\frac{1}{\sqrt{1.5}}$  $\overline{\phantom{a}}$  $\overline{z}$  $\begin{tabular}{|c|c|} \hline \quad \quad & \quad \quad & \quad \quad & \quad \quad \\ \hline \quad \quad & \quad \quad & \quad \quad & \quad \quad \\ \hline \quad \quad & \quad \quad & \quad \quad & \quad \quad \\ \hline \quad \quad & \quad \quad & \quad \quad & \quad \quad \\ \hline \quad \quad & \quad \quad & \quad \quad & \quad \quad \\ \hline \end{tabular}$ ptypen (2) Beein Schutzstatus (2) Flora/Fauna (3)

UMGIS Informatik GmbH Technologie- und Innovationszentrum TIZ Robert-Bosch-Str. 7 D-64293 Darmstadt

Tel.: 06151 / 629 296-0 Fax: 06151 / 629 296-9

info@umgis.de http://www.umgis.de